### 5.1.14 Registrace na školení, kurz a/nebo zkoušku

Žadatel má možnost v průběhu podávání nové a nebo změny existující žádosti o osvědčení provést registraci na školení, kurz a/nebo zkoušku. Pro každou osobu žadatele uvedenou v žádosti musí podávající uživatel provést registraci na školení, kurz a/nebo zkoušku, pokud neprokazuje znalosti jiným způsobem.

- Uživateli je zobrazena nabídka školení a zkoušek s možností filtrování a vyhledávání.
- Jsou nabízeny pouze školení a testy s dostupnou kapacitou.
- Pro filtrování a vyhledávání je možné využít prvek kalendáře.
- Školení či testy je zároveň možné filtrovat dle jejich lokality zobrazením školení či zkoušek v geografické mapě.

Uživatel proveden registraci výběrem preferovaného termínu pro každého žadatele v žádosti prokazujícího znalosti prostřednictvím školení a/nebo zkoušky. Samotná registrace pro všechny žadatele je potvrzena v okamžiku odeslání žádosti.

Z jedné žádosti v závislosti na počtu žadatelů a zvolené metodě prokázání znalostí každého žadatele může vzniknout více registrací.

Registrace na školení či zkoušku je zároveň realizována při změně žádosti o osvědčení, při které dochází ke změně rezervace školení či zkoušky.

#### 5.1.15 Správa a konfigurace systému

Administrátor spravuje základní provozní parametry SOM OZO prostřednictvím webového administrátorského rozhraní. Základními provozními parametry jsou myšleny takové parametry, které ovlivňují business funkcionalitu a chování (příklad nastavení lhůt pro notifikaci, nastavení maximální velkosti souborových příloh atd.).

Změna provozních parametrů musí být bezvýpadková, tedy nesmí vyžadovat restartování SOM OZO.

Technické parametry systému je možné spravovat jinými způsoby, například přímou editací konfiguračních souborů či volání příkazů v příkazovém řádku operačního systému.

#### 5.1.16 Správa profilu uživatele

Pro každého uživatele je v SOM OZO při prvním přístupu vytvořen uživatelský profil.

- Vytvoření profilu při prvním přístupu je podmíněno schválením uživatelem, uživatel musí potvrdit podmínky užívání systému a udělit souhlas se založením profilu.
- Uživatel má možnost v SOM OZO profil zrušit. Profil je možné zrušit také ze strany oprávněného zaměstnance ÚKZÚZ. Uživatel je informován, že profil je na omezenou dobu (např. 30 dní) deaktivován a pokud nebude opětovně aktivován, dojde po uplynutí této doby ke zrušení profilu a odmazání všech dat.
- Informace o identitě přistupujícího uživatele budou předány z CAAS.
- Profil zahrnuje systémové a uživatelské informace, zejména:
	- o Identifikátory uživatele předané z CAAS (systémový, neviditelný pro uživatele),
	- o Jméno a příjmení uživatele,
	- o Emailová adresa,
	- o Stát,
	- o Preferovaný jazyk,

o Preference a nastavení aplikace uživatele.

Uživatel má dále možnost spravovat základní profilové informace zahrnující mimo jiné i nastavení notifikací a konfiguraci vzhledu. Konfigurace chování vzhledu SOM OVM je platná vždy v rámci jednoho profilu, tedy pro jednoho fyzického uživatele.

#### 5.1.17 Správa rolí v rámci zaměstnanecké vazby

Zaměstnavatel přiděluje anebo odebírá role zaměstnance v rámci zaměstnanecké vazby. Role je možné přidělit v okamžiku vytváření vazby anebo kdykoliv později jako součást správy vazby. Mezi základní zaměstnanecké role patří:

- Administrátor oprávnění,
- Distributor.

### 5.1.18 Stažení / tisk elektronické podoby osvědčení

Žadatel čizaměstnavatel má v jakémkoliv okamžiku možnost stáhnout elektronický dokument osvědčení o odborné způsobilosti.

- Uživatel se přihlásí do SOM OZO.
- Z přehledu svých osvědčení anebo osvědčení zaměstnanců zobrazí uživatel detail jednoho osvědčení.
- V detailu osvědčení je dostupná akce pro stažení elektronické verze osvědčení.

SOM OZO nabídne stažení PDF/A verze osvědčení opatřené elektronickou pečetí. Pro vygenerování osvědčení jsou použity šablony a funkcionality PPP tak, aby vydané elektronické osvědčení vizuálně odpovídalo listinné podobě osvědčení, tedy osvědčení vytištěnému přímo z PPP. Na straně PPP budou pro získání osvědčení volány připravené databázové procedury či dotazy.

## 5.1.19 Stažení statistik využití služby ve formě open dat

SOM OZO bude publikovat statistická data o využití služby pro interní systémy ÚKZÚZ. Určení způsobu publikace dat je předmětem navrhovaného řešení. Data je mimo jiné možné publikovat sdílením datových souborů v dedikovaných sdílených umístěních či zpřístupněním databázových pohledů (view).

#### <span id="page-1-0"></span>5.1.20 Úhrada poplatků

Poplatky jsou hrazeny za školení/kurzy a zkoušky. Poplatky za školení/kurzy jsou hrazeny mimo SOM OZO. Poplatky za kurzy mohou být hrazeny s využitím služeb SOM OZO, jak je uvedeno dále.

Poplatky za zkoušky je možné uhradit on-line v průběhu přípravy žádosti o osvědčení anebo kdykoliv později do definovaného termínu před zahájením zkoušky. Zároveň je kdykoliv možné změnit způsob platby na platbu platební převodem a zobrazit či stáhnout fakturu jako podklad k platbě.

Poplatky za školení/kurzy se hradí PVI a je možné je hradit:

- platebním převodem na účet PVI SOM OZO poskytne uživateli pouze informaci, že mu bude zaslána faktura ze strany PVI,
- na místě školení/kurzu v hotovosti/kolkem.

Poplatky za zkoušku se hradí ÚKZÚZ a je možné je hradit:

- platebním převodem na účet ÚKZÚZ SOM OZO vygeneruje fakturu a nabídne uživateli fakturu k zobrazení a stažení, jak je uvedeno v kapitole  $\mathbb{Z}$ ,
- on-line platbou SOM OZO přesměruje uživatele na platební bránu a umožní platbu on-line, jak je uvedeno v kapitole [5.1.9,](#page--1-0)
- na místě školení/kurzu v hotovosti/kolkem SOM OZO pouze poskytne informaci o možnosti této platební metody.

Informace o způsobu úhrady žádosti a úhradě (např. referenční číslo bankovní transakce, variabilní symbol platby atd.) jsou uloženy do záznamu žádosti a předány jako součást informací do systému PPP.

#### <span id="page-2-0"></span>5.1.21 Vyhledání osoby

Inspektor ÚKZÚZ má v SOM OZO možnost vyhledat jednu či více osob zadáním některého z identifikačních údajů osoby zahrnující:

- jméno a příjmení,
- datum a místo narození,
- místo trvalého pobytu,
- číslo osobního dokladu.

Výsledky vyhledání může procházet v podobě stránkovaného přehledu či tabulky a z přehledu přejít na detail jedné osoby a z detailu na jednotlivá osvědčení.

Zaměstnavatel a distributor mají možnost vyhledat současně pouze jednu osobu, jejíž identifikační údaje se přesně shodují s údaji zadanými zaměstnavatelem či distributorem. Platí, že SOM OZO nezobrazí zaměstnavateli či distributorovi jiné osobní informace než informace, které zadají do vyhledávacího formuláře, tedy jsou jim předem známy. Zaměstnavatel a distributor vždy musí zadat níže uvedené identifikační údaje osoby:

- jméno a příjmení musí zadat vždy,
- datum a místo narození pokud není zadáno číslo dokladu a osoba vyhledána dle čísla dokladu,
- místo trvalého pobytu pokud ostatní údaje nevedou k jednoznačné identifikaci osoby,
- číslo osobního dokladu pokud není zadáno datum a místo narození.

Příklad: Pokud zaměstnavatel anebo distributor zadá do vyhledávacího formuláře jméno, příjmení a číslo dokladu, zobrazí se mu v záznamu nalezené osoby pouze jméno, příjmení a číslo dokladu. Ostatní údaje (datum a místo narození atd.) nelze předpokládat, že jsou zaměstnavateli či distributorovi známé, SOM OZO je tedy nemůže zobrazit.

Výše uvedený postup je v případě distributora předpokládán při vyhledání osoby a vytvoření zaměstnanecké vazby. V případě kontroly nakupujícího je postupováno dle informací uvedených v kapitole [5.1.22.](#page-3-0)

#### <span id="page-3-0"></span>5.1.22 Vyhledání osvědčení

Inspektor ÚKZÚZ má možnost zkontrolovat existenci osvědčení přímým vyhledáním osvědčení zadáním jeho identifikátoru. Z osvědčení je možné zobrazit informace o držiteli osvědčení, tedy odborně způsobilé osobě.

Distributor může v rámci kontroly osvědčení zadat identifikátor osvědčení spolu se základními identifikačními údaji nakupující osoby pro vyhledání konkrétního osvědčené o odborné způsobilosti. Pokud je osvědčení nalezeno, je distributorovi zobrazena informace o osvědčení spolu se zadanými identifikačními údaji nakupujícího. Distributor nemá možnost na základě čísla osvědčení přistoupit k jiným identifikačním údajům nakupujícího než těm, které mu nakupující sám sdělí (např. ve formě předložení dokladu) a distributor je zadá ve vyhledávacím formuláři.

Pokud není osvědčení nalezeno, je o této skutečnosti distributor informován.

Vyhledání osvědčení je možné realizovat jak z PC tak využitím mobilního zařízení, např. mobilního telefonu.

#### 5.1.23 Vytvoření zaměstnanecké vazby

Vytvoření zaměstnanecké vazby je možné několika základními způsoby:

- Automatické vytvoření vazby jako součást procesu podání žádosti o nové osvědčení anebo prodloužení existujícího osvědčení. Pokud je žádost vytvářena v kontextu zastupovaného subjektu zaměstnavatele, je možné u každé osoby žadatele uvedené v žádosti zvolit, zda pro něj má být vytvořena zaměstnanecká vazba v případě, že tato vazba dosud neexistuje.
- Při založení nové osoby. Zaměstnavatel a distributor má možnost založit novou osobu i přímo mimo žádost. Při zakládání osoby lze zvolit, zda bude automaticky vytvořena zaměstnanecká vazba. Výchozí nastavení představuje založení vazby.
- Vyhledáním existující osoby a přidáním mezi zaměstnance.

#### <span id="page-3-1"></span>5.1.24 Založení nové osoby

Založení nové osoby probíhá několika způsoby:

- Automatické založení neexistující osoby z podané žádosti. V případě, že osobu nebylo při vyplňování žádosti možné vyhledat, je v okamžiku odeslání žádosti založena nová osoba. Tuto cestu založení osoby může využít žadatel včetně zaměstnavatele.
- Samostatné založení osoby z přehledu zaměstnanců. Tento způsob je určen pro zaměstnavatele a distributora.

Při založení osoby je nutno zadat všechny identifikační údaje osoby a další relevantní informace, jako je emailová adresa pro odesílání notifikací (využita v případě, že osoba není uživatel a nemá samostatný přístup do SOM OZO).

SOM OZO brání duplicitnímu založení osob. Za tímto účelem ztotožňuje osoby oproti ISZR voláním služeb SZR MZe a ověřuje existenci osoby v PPP.

U osob, které není možné ztotožnit oproti ISZR, je osoba založena s příznakem, že se jedná o neztotožněnou osobu. Ztotožnění a řešení duplicit osob následně probíhá mimo SOM OZO. Jeden z údajů při zakládání osob je i informace o státním občanství. Tak je možné řešit problémy ztotožnění u českých občanů, u kterých se předpokládá, že jejich ztotožnění proběhne bez problémů.

## <span id="page-4-0"></span>5.1.25 Změna žádosti

Žadatel včetně zaměstnavatele má možnost změnit žádost do přednastavené časové lhůty před zahájením nejbližšího školení či zkoušky. Pro změny odeslané žádosti platí následující:

- Prostřednictvím rozhraní SOM OZO má přihlášený uživatel náhled na jím podané žádosti s možností změny některých informací v žádosti, jak je uvedeno dále.
- Uživatel otevře detail vybrané žádosti a má možnost (do určité doby před termínem školení či zkoušky – doba je konfigurovatelná vlastnost SOM OZO):
	- o Odstranit žadatele z žádosti.
	- o Přidat nového žadatele do žádosti.
	- o Změnit termín či místo školení či zkoušky pro vybraného žadatele.
	- o Nahradit způsob prokázání způsobilosti a doplnit doklad o vzdělání či provést dodatečnou registraci na školení či zkoušku.

V případě změny vedoucí ke zrušení registrace školení či zkoušky anebo změny s dopadem na celkovou výši hrazených poplatků může žadatel požádat o vrácení uhrazených poplatků mimo SOM OZO. Pokud změna představuje navýšení částky poplatků je žádost označena jako částečně zaplacená a uživatel vyzván k úhradě rozdílové částky tak jako v případě podání žádosti.

Z žádosti je možné odstranit všechny žadatele a tedy zrušit i všechny registrace na školení či zkoušky. Žádost bez žadatelů může nadále existovat po libovolnou dobu, přičemž kdykoliv je možné do žádosti přidat žadatele. Pokud se v takovém případě jedná o již zaplacenou žádost, je takovou zaplacenou žádost tímto způsobem možné využít pro pozdější registraci žadatelů.

Pro každou změnu žádosti SOM OZO:

- vygeneruje nový formální PDF/A dokument žádosti a předá dokument do spisové služby, přičemž nová žádost obsahuje i číslo jednací předchozí měněné žádosti,
- předá informace o měněné žádosti včetně čísla jednacího do PPP.

## 5.1.26 Zobrazení a správa upozornění

Základní funkcionalita upozornění je následující:

- Po přihlášení do systému je uživateli zobrazeno okno upozornění s přehledem upozornění.
- Ve výchozím stavu jsou zobrazena pouze nová/nepřečtená upozornění.
- Uživatel má možnost zvolit, zda si přeje zobrazit všechna upozornění anebo jen nepřečtená upozornění.
- Uživatel má možnost označit upozornění v přehledu jako přečtené či nepřečtené. Přečtená upozornění se nezobrazují ve výchozím stavu v notifikačním okně po přihlášení.
- Nová upozornění, resp. jejich počet je zároveň zobrazen v podobě odznaku v záhlaví webové aplikace SOM OZO. Po kliknutí na odznak je zobrazeno shodné okno s přehledem upozornění jako v případě přihlášení uživatele uvedeného výše.
- Uživatel může zobrazit detail upozornění se všemi informacemi relevantními pro upozornění. Z detailu upozornění je možné zároveň následovat odkaz do rozdílných částí SOM OZO dle kontextu upozornění. Například upozornění o exspirovaném osvědčení nabízí uživateli odkazy s přechodem na vytvoření příslušné žádosti o prodloužení osvědčení. Následováním odkazů je možné přejít do části SOM OZO a zobrazit příslušné osvědčení.
- V případě existence zaměstnanecké vazby, kdy agendu osvědčení za zaměstnance vykonává administrátor zaměstnavatele jsou upozornění a případně i související notifikace vygenerovány pro administrátora zaměstnance i samotné žadatele v závislosti na konfiguraci notifikací nastavené v jejich profilech.

#### 5.1.27 Zobrazení a správa zaměstnanců

Uživatel zaměstnavatele a distributora s příslušnou rolí má možnost zobrazit a spravovat zaměstnance. Pokud uživatel zastupuje více subjektů zaměstnavatele, může v jednom pohledu zobrazit zaměstnance všech zastupovaných subjektů anebo zobrazit zaměstnance pouze jednoho zastupovaného subjektu. Zobrazení přehledu zaměstnanců poskytuje:

- <span id="page-5-0"></span>• stránkovaný přehled osob zaměstnanců s možností vyhledávání, třídění a seskupování dle subjektu anebo tabulkový či seznamový pohled nalezených výsledků hledání,
- vyhledání konkrétní osoby prostřednictvím vyhledávacího formuláře (zadání identifikačních údajů),
- vyhledánísubjektu zaměstnavatele dle IČO či identifikačních údajů subjektu (v případě nalezení více subjektů možnost výběru),
- zobrazení osob zaměstnanců vybraného subjektu s přechodem na přehled osvědčení vybrané osoby,
- možnost zobrazení detailních informací o jedné vybrané osobě zaměstnance,
- možnost zobrazení detailních informací o jednom zaměstnaneckém vztahu.

Správa zaměstnanců umožňuje:

- přidat novou osobu,
- vytvořit či zrušit zaměstnaneckou vazbu,
- přidělit roli konkrétní osobě v rámci zaměstnanecké vazby.

Pracovník zaměstnavatele jako uživatel nesmí mít náhled na jiné osoby zaměstnanců či zaměstnanecké vazby mimo jím zastupované organizace.

#### 5.1.28 Zobrazení a stažení faktury

Žadatel v rámci úhrady poplatků za zkoušky pořádané ÚKZÚZ má možnost využití všechny podporované platební metody. Jednou z platebních metod je i úhrada bankovním převodem.

V případě volby této metody SOM OZO vygeneruje dokument faktury v PDF/A opatřené kvalifikovanou pečetí. Faktura obsahuje variabilní symbol, který SOM OZO vygeneruje dle předem definovaného algoritmu. Dokument faktury je nabídnut žadateli ke stažení.

Dokument faktury je zároveň uložen v SOM OZO a přístupný žadateli v detailu žádosti.

#### 5.1.29 Zobrazení odborně způsobilých osob

Inspektor ÚKZÚZ má možnost zobrazit všechny odborně způsobilé osoby. SOM OZO inspektorovi nabídne:

- vyhledání konkrétní osoby prostřednictvím vyhledávacího formuláře (zadání identifikačních údajů či čísla osvědčení),
- vyhledání subjektu zaměstnavatele dle IČO či identifikačních údajů subjektu (v případě nalezení více subjektů možnost výběru),
- zobrazení osob zaměstnanců vybraného subjektu s přechodem na přehled osvědčení vybrané osoby,
- přechod na zobrazení seznamu osvědčení konkrétní osoby,
- vizuální odlišení osob, u kterých existuje osvědčení s blížící se anebo uběhlou expirací.

#### 5.1.30 Zobrazení osvědčení zaměstnanců

5.1.31 Zobrazení registrovaných kurzů a zkoušek

#### 5.1.32 Zobrazení všech osvědčení

Inspektor ÚKZÚZ má možnost zobrazit všechna existující osvědčení o odborné způsobilosti. SOM OZO nabízí:

- stránkovaný přehled všech osvědčení odborně způsobilých osob s možností vyhledávání, třídění a seskupování (zejména dle subjektu, osoby a stupně osvědčení) anebo tabulkový či seznamový pohled nalezených výsledků hledání,
- zobrazení osvědčení všech zaměstnanců jednoho vybraného subjektu,
- možnost přechodu na zobrazení detailních informací o jednom osvědčení.
- vizuální odlišení osvědčení s blížící se anebo uběhlou expirací.

#### 5.1.33 Zpětvzetí žádosti o osvědčení

Žadatel má možnost zrušit žádost o osvědčení do okamžiku definovaného konfigurovatelnou hodnotou SOM OZO. Okamžik je počítán od termínu nejbližšího školení či zkoušky registrované v rámci žádosti.

Žadatel vybere žádost z přehledu žádostí a zvolí akci zrušit.

SOM OZO změní stav žádosti a:

- vytvoří dokument formální žádosti o zpětvzetí a dokument vloží do spisové služby,
- předá informace o zrušení žádosti a registrací na školení a zkoušky do PPP včetně čísla jednacího žádosti o zpětvzetí.

Zpětvzetí žádosti automaticky ruší veškeré registrace na školení a zkoušky provedené v žádosti. Případné navrácení finančních prostředků je řešeno mimo systém SOM OZO.

#### 5.1.34 Zrušení registrace na školení, kurz a/nebo zkoušku

Žadatel má možnost zrušit registraci na školení, kurz a/nebo zkoušku odebráním osoby žadatele z příslušné žádosti o osvědčení.

Pro opětovnou registraci může žadatel opakovaně přidat žadatele do existující nebo nové žádosti. Žádost může existovat i bez vložených žadatelů, jak je uvedeno v kapitole [5.1.25.](#page-4-0)

Přidání či odebrání žadatele z/do žádosti představuje registraci na školení či zkoušku v případě, že žadatel zvolí tuto metodu prokázání znalostí.

#### 5.1.35 Zrušení zaměstnanecké vazby

Zaměstnaneckou vazbu může zrušit více aktérů.

Žadatel nebo pracovník distributora má možnost zobrazit všechny své zaměstnavatele (subjekty, se kterými má vytvořenu zaměstnaneckou vazbu) a z přehledu zaměstnavatelů zrušit zaměstnaneckou vazbu příslušnou akcí.

Zaměstnavatel a distributor má možnost zrušit zaměstnaneckou vazbu v přehledu svých zaměstnanců příslušnou akcí.

Asistent ÚKZÚZ má náhled na všechny osoby, zaměstnavatele a zaměstnanecké vazby s možností vazby spravovat. Asistent prostřednictvím rozhraní SOM OZO má možnost na žádost žadatele asistovaně zrušit zaměstnaneckou vazbu.

#### 5.1.36 Žádost o nové osvědčení

Žádost o nové osvědčení umožňuje uživateli zažádat o nové osvědčení pro sebe a/nebo jiné zastupované osoby či pro své zaměstnance v případě zaměstnavatele. Funkcionalita je určena pro všechny úrovně osvědčení. Žádost představuje entitu existující pouze na úrovni SOM OZO za účelem seskupení a společného podání více registrací na kurzy a/nebo zkoušky či žádostí o osvědčení II. a III. stupně. V případě žádostí o osvědčení II. a III. stupně jsou pro každého žadatele v žádosti vytvořeny samostatné dokumenty žádosti a tyto předány do spisové služby ÚKZÚZ, jak je uvedeno dále v dokumentu.

Funkcionalita žádosti bude realizována ve formě intuitivního průvodce, který provede uživatele procesem vytvoření žádosti.

Základní proces vyplnění a odeslání žádosti je znázorněn na obrázku

vazby na jakýkoliv subjekt. V případě zastupování subjektu a přihlášení v rámci subjektu je uživateli nabídnut seznam subjektů a uživatel je požádán o výběr. Seznam obsahuje pouze subjekty, se kterými má uživatel nastavenu zaměstnaneckou vazbu.

Pokud má uživatel v rámci zaměstnanecké vazby přidělenu roli administrátora odborné způsobilosti, může jako zástupce vybraného subjektu přidávat do žádosti i jiné žadatele z řad zaměstnanců. Pokud je uživatel čistě v roli žadatele, může přidat pouze sám sebe.

Výběr subjektu není požadován v situaci, kdy má uživatel nastavenu zaměstnaneckou vazbu pouze s jedním subjektem. V takovém případě je tento subjekt doplněn automaticky.

## *5.1.36.2 Přidání osob žadatelů*

Pro každého žadatele je v žádosti vytvořena samostatná sekce s údaji. Přidání žadatele vede k přidání sekce a inverzně odebrání žadatele vede k odebrání sekce.

Uživatel má možnost zvolit, zda je zároveň žadatelem. Pokud je žadatelem, je jako první zobrazena sekce žadatele uživatele.

Žádost, která neobsahuje žádnou sekci s žadateli, není možné odeslat.

Do žádosti je možné jako žadatele přidat:

- libovolnou osobu, pro kterou zná uživatel identifikační údaje,
- libovolného zaměstnance subjektu vybraného v základní údajích o žadateli.

Do žádosti je možné přidat existující osobu anebo novou osobu. Registrace nové osoby je popsána v kapitole [5.1.24.](#page-3-1)

V případě přidání existující osoby, musí uživatel zadat všechny identifikační údaje osoby tak, aby bylo možné osobu systémově ztotožnit a dohledat v ISZR/SZR a PPP. Případ užití vyhledání osoby je popsán v kapitole [5.1.21.](#page-2-0)

V případě přidání osoby, která je zaměstnancem, ale v systému není zaměstnanecký vztah evidován (nemá vytvořenu zaměstnaneckou vazbu), má zaměstnavatel možnost zvolit, zda má dojít k automatickému vytvoření zaměstnanecké vazby či nikoliv.

## *5.1.36.3 Výběr stupně osvědčení*

Pro každou osobu přidanou jako žadatel o osvědčení do žádosti, tedy v každé přidané sekci, musí uživatel zvolit stupeň osvědčení, o který pro danou osobu žádá. Jednou žádostí je možné pro jednotlivé osoby žádat o osvědčení různého stupně. Aktuálně existují tři stupně osvědčení, jak je uvedeno v kapitole [4.](#page--1-1)

## *5.1.36.4 Výběr způsobu prokázání znalostí*

Pro každou osobu přidanou jako žadatel o osvědčení do žádosti, tedy v každé přidané sekci, uživatel zvolí způsob prokázání znalostí. SOM OZO nabízí v každé sekci pouze ty metody, které odpovídají stupni osvědčení zvolenému pro danou osobu v příslušné sekci.

Prokázat znalosti je možné:

• absolvováním školení,

- absolvováním zaměstnaneckého rychlokurzu,
- absolvováním školení s návaznou zkouškou,
- absolvováním samostatné centrální zkoušky.

## *5.1.36.5 Výběr termínu / registrace na školení, kurz a/nebo zkoušku*

V případě výběru metody prokázání znalostí zahrnující školení, kurz a/nebo zkoušku uživatel v sekci vybere termín školení, kurzu a/nebo zkoušky pro každého uvedeného žadatele s tímto způsobem prokázání znalostí. SOM OZO požaduje provést registrace v rozsahu odpovídajícímu vybranému způsobu prokázání znalostí daného žadatel uvedeného v sekci žádosti.

Registrace, resp. výběr termínu školení, kurzu či zkoušky probíhá z filtrovatelného seznamu publikovaných akcí nebo z geografické mapy umožňující uživateli nalézt školící střediska anebo pracoviště ÚKZÚZ v preferované lokalitě.

SOM OZO při registraci nabízí uživateli pouze ty publikované termíny, které odpovídají zvolenému způsobu prokázání znalostí.

Pokud je v žádosti u žadatele zvolen způsob prokázání znalostí zaměstnaneckým rychlokurzem jsou v nabídce kurzů pro registraci zobrazeny pouze zaměstnanecké kurzy publikované subjektem zaměstnavatele vybraným v sekci základních údajů žádosti.

Zaměstnanecké rychlokurzy se nenabízí žádným jiným uživatelům než zaměstnancům subjektu zvoleného v sekci základních údajů.

## *5.1.36.6 Doložení dokladu o vzdělání*

Pro každého z žadatelů, u kterého uživatel v žádosti zvolil způsob prokázání znalostí doložením dokladu o vzdělání, SOM OZO v příslušné sekci požaduje připojení souborové přílohy dokladu o vzdělání.

Je možné přiložit jednu nebo více příloh výběrem ze souborového systému uživatele anebo přetažením souborů do drag-and-drop bloku na stránce.

SOM OZO omezuje maximální velikost přiloženého souboru a povolené typy přiložených souborů.

## *5.1.36.7 Shrnutí a schválení žádosti*

Před úhradou poplatků a odesláním žádosti je uživateli zobrazen celkový přehled žádosti s kalkulací účtovaných poplatků za registrované školení a zkoušky.

Uživatel má možnost vyjádřit souhlas s dalším zpracováním žádosti anebo žádost opustit. V případě opouštění žádosti jsou veškeré pořízené informace zapomenuty.

V případě schválení žádosti je přistoupeno k úhradě poplatků.

## *5.1.36.8 Úhrada poplatků*

Uživateli je zobrazena kalkulace poplatků za celou žádost, tedy všechny registrované uživatele.

Je samostatně zobrazena částka za školení/kurzy a částka za zkoušky. Informace o postupu úhrady poplatků je uvedena v kapitole [5.1.20.](#page-1-0)

## *5.1.36.9 Odeslání žádosti*

Odeslání žádosti je realizováno následujícím základním postupem:

- Systém kontroluje, zda je žádost správně vyplněna a upozorňuje uživatele na případné chyby anebo přímo uživateli znemožňuje chyby vytvořit.
- Vyplněnou žádost uživatel odešle přímo ze SOM OZO.
- SOM OZO vygeneruje samostatný PDF/A dokument formální žádosti pro každého jednotlivého uživatele uvedeného v žádosti žádajícího o osvědčení II. a III. stupně, opatří ho prvky pro zajištění integrity dokumentu a dokument vloží do spisové služby, přičemž získá číslo jednací každého takto vytvořeného dokumentu žádosti.
- Data žádosti jsou předána k vyřízení do systému PPP prostřednictvím API. Data jsou předána ve struktuře odpovídající požadavkům PPP, přičemž pro každého žadatele uvedeného v žádosti je typicky předán jeden záznam. Záznam pro osvědčení II. a III. stupně obsahuje zároveň i číslo jednací vrácené ze spisové služby.
- SOM OZO uživateli nabídne v případě osvědčení II. a III. stupně ke stažení elektronické osvědčení o úkonu (v PDF/A formátu opatřené elektronickou pečetí a obsahující zároveň vrácené číslo jednací).

### 5.1.37 Žádost o prodloužení osvědčení

Žádost o prodloužení osvědčení je možné podat:

- z upozornění o exspiraci osvědčení,
- z přehledu osvědčení.

V případě upozornění je možné žádat o prodloužení osvědčení pro jedno či všechna exspirovaná osvědčení uvedená v upozornění. Uživatel je příslušnou akcí přesměrován na formulář žádosti, který se automaticky předvyplní dle žadatele, informací o exspirovaných osvědčeních a žadatelích (odborně způsobilých osobách exspirovaných osvědčení).

Žadatel zároveň může podat žádost přímo ze záznamu svého osvědčení v přehledu osvědčení anebo zaměstnavatel z přehledu osvědčení svých zaměstnanců. V rámci jedné žádosti je možné žádat o prodloužení více osvědčení pro více žadatelů.

Žadatel, resp. uživatel, na základě upozornění anebo jedním či více vybranými záznamy osvědčení může:

- vytvořit novou žádost o osvědčení s automaticky doplněnými údaji,
- přidat žadatelé z exspirujících osvědčení do existující žádosti.

#### **5.2 Struktura webové aplikace (GUI)**

Základní požadovaná struktura menu a navigace grafickým rozhraním aplikací je následující:

- Osvědčení
	- o Má osvědčení
	- o Osvědčení zaměstnanců
	- o Kontrola osvědčení
	- o Mé žádosti o osvědčení
- Zaměstnanci

V následující kapitole se nachází přehled logických komponent se stručným popisem účelu každé komponenty.

## 5.4.1 Samoobslužný modul Odborné způsobilosti PPP (SOM OZO)

SOM OZO je hlavní částí předmětu veřejné zakázky a je tvořen množinou logických komponent představujících nadstavbu existující aplikaci PPP (Plan protection product), poskytujících funkcionality umožňující digitalizovat agendu odborné způsobilosti. Jedná se o všechny funkcionality nezbytné pro výstavbu a provoz samoobslužných uživatelských rozhraní pro klienty veřejné správy a další typy uživatelů. SOM OZO je dále rozdělen na dílčí logické komponenty uvedené dále v této kapitole.

## *5.4.1.1 Webové uživatelské rozhraní*

SOM OZO bude poskytovat webové uživatelské rozhraní pro jednotlivé typy uživatelů zahrnující:

- žadatele (klienty veřejné správy), kteří prostřednictvím rozhraní budou žádat o osvědčení, zapisovat se na termíny kurzů a zkoušek a přistupovat k evidenci svých osvědčení,
- distributory (klienty veřejné správy), kteří budou prostřednictvím rozhraní přistupovat k evidenci osvědčení a ověřovat existenci a platnost žadatele při nákupu prostředku na ochranu rostlin,
- inspektory ÚKZÚZ, kteří prostřednictvím rozhraní budou ověřovat existenci osvědčení při kontrolách,
- pracovníky firem zaměstnávajících osoby vlastnící osvědčení, zaměstnavatele žadatelů.

Webové rozhraní je pro všechny uživatele s výjimkou pracovníků Zadavatele přístupné v internetu. Pro pracovníky Zadavatele je rozhraní přístupné jak z prostředí internetu, tak intranetu. Webové uživatelské rozhraní je propojeno s centrálním samoobslužným portálem Zadavatele a umožňuje přístup využitím systému jednotného přihlášení. Rozhraní poskytuje responsivní design s možností plnohodnotného zobrazení a práce s informacemi na zařízeních s nižším rozlišením displeje, zejména na mobilních telefonech, kde lze očekávat vysokou úroveň využití na straně distributorů či žadatelů v okamžiku ověřování či prokazování existence osvědčení o odborné způsobilosti. Webové rozhraní je dále navrženo a vybudováno v souladu s grafickými a ergonomickými požadavky Zadavatele, dle grafického systému eGovernmentu ČR a při respektování architektonických principů eGovernment ČR, zejména principů formulujících požadavky na přístupnost a použitelnost služeb eGovernmentu ČR. Požadavky na webové uživatelské rozhraní jsou uvedeny dále v tomto dokumentu.

## *5.4.1.2 Uživatelské profily a nastavení*

Uživatelské profily a nastavení představují logickou komponentu zajišťující evidenci a správu všech relevantních informací a konfigurací jednotlivých uživatelů nezbytných pro řádnou funkcionalitu Systému, zejména webového uživatelského rozhraní. Autentizovaným uživatelům je v okamžiku prvního přístupu anebo dle definovaného procesu před prvním přístupem založen uživatelský účet a profil v Systému. Komponenta umožňuje založit a zrušit uživatelský profil na žádost uživatele anebo z moci úřední. Všechny uživatelské informace a nastavení je možné zálohovat.

## *5.4.1.3 Upozornění a notifikace*

Logická komponenta zobrazuje klientovi ve webovém uživatelském rozhraní upozornění a v závislosti na preferencích a nastavené konfiguraci klienta zasílá notifikace. Notifikace mohou být mimo jiné odesílány při vypršení či blížícím se vypršení platnosti osvědčení a při změně podmínek pro užívání některého z přípravků na ochranu rostlin. Notifikace jsou odesílány prostřednictvím emailové zprávy prostřednictvím emailového systému Zadavatele.

## *5.4.1.4 Evidence a správa žádostí*

Logická komponenta zajišťuje evidenci a správu žádostí o osvědčení v rozsahu uvedeném v kapitole [4.](#page--1-1) Žádosti o osvědčení nejsou evidovány v systému PPP. Vytvoření evidence a obslužného webového rozhraní nad evidencí je tedy předmětem této veřejné zakázky. Žádost představuje pouze logické seskupení dílčích registrací a dalších informací předávaných do systému PPP a spisové služby ÚKZÚZ samostatně.

## *5.4.1.5 Osoby a subjekty*

Logická komponenta zajišťující evidenci osob a subjektů, se kterými se v modulu SOM OZO pracuje. Data jsou evidovány a spravovány v systému PPP. SOM OZO k těmto datům přistupuje prostřednictvím API.

## *5.4.1.6 Evidence a správa zaměstnanecké vazby*

Logická komponenta zajišťující evidenci vazby mezi pověřenými zaměstnanci zaměstnavatele a zaměstnanci v roli žadatele o osvědčení. Vazba umožňuje pověřenému zaměstnanci připravovat žádosti a spravovat osvědčení zaměstnanců. Jedná se tedy o jistou formu pověření zaměstnance za jiné zaměstnance pracovat v online službě a spravovat informace vztahující se k osvědčení.

Funkcionalita zároveň umožňuje vytvořit a spravovat vazbu pro zaměstnance distributorů.

K samotné vazbě se váží i role přidělené uživateli v kontextu zastupovaného subjektu.

## *5.4.1.7 Osvědčení*

Logická komponenta osvědčení poskytuje funkcionality umožňující prezentovat data z evidence osvědčení v systému PPP a tato data spravovat dle rozsahu oprávnění přidělených jednotlivých uživatelům. Komponenta představuje část uživatelského rozhraní poskytující funkcionality manipulující prostřednictvím API s daty v existujícím systému a evidenci PPP. Primární data osvědčení jsou tedy evidována v existujícím systému PPP a komponenta osvědčení tato data přímo využívá, případně si vytváří vlastní dočasnou a synchronizovanou kopii dat (např. nějakou formou cache).

## *5.4.1.8 Školení a zkoušky*

Evidence školení a zkoušek je vedena v existujícím systému PPP. Logická komponenta Školení a zkoušky představuje část webového uživatelského rozhraní Systému umožňujícího pracovat s daty školení a zkoušek evidovaných v systému PPP dle rozsahu oprávnění jednotlivých uživatelů. Komponenta pro jednotlivé typy uživatelů mimo jiné umožňuje registrovat nový kurz, spravovat či rušit registrovaný kurz a zobrazit žadatelům přehled kurzů. Komponenta

zároveň umožňuje zvolit žadateli, zaměstnavateli školení či zkoušku v online formuláři žádosti o osvědčení.

## *5.4.1.9 Uživatelské statistiky*

Logická komponenta zajišťuje sběr informací o využití SOM OZO v rozsahu informací uvedených v kapitole [4.1.3](#page--1-2). Komponenta zpřístupňuje statistiky pro analytické nástroje a nástroje pro export a publikaci open dat. Načítání dat ze strany Zadavatele je realizováno využitím nástrojů ETL a komponenta tedy musí přístup těchto nástrojů podporovat.

## *5.4.1.10 Auditní žurnál*

Komponenta zajišťuje auditování všech důležitých událostí v Systému dle požadavků uvedených v kapitole [6.5.](#page-20-0) Komponenta zároveň poskytuje uživatelské rozhraní pro přístup k auditním záznamům ze strany oprávněných uživatelů.

## *5.4.1.11 Administrace a nastavení modulu*

Logická komponenta spravuje nastavení celého systému SOM OZO a poskytuje administrátorské rozhraní pro správy základních business/funkčních parametrů systému.

### 5.4.2 PPP ODZP API

Rozhraní publikující REST integrační webové služby pro přístup SOM OZO k odborným datům evidovaným a spravovaným v PPP. API bude na straně PPP využívat přímo databázové rozhraní pro přístup k datům a manipulaci s daty.

## 5.4.3 Plant Protection Product (PPP)

Informační systém Zadavatele evidující a spravující mimo jiné data o Odborné způsobilosti pro nakládání s přípravky na ochranu rostlin. Systém je tvořen webovou aplikací, databází a funkcionalitami v DB Oracle. Systém PPP zahrnuje moduly:

- Odborná způsobilost osob,
- Mechanizační prostředky,
- GEP stanice a polní pokusy,
- PPP databáze (Oracle).

SOM OZO (Systém) přistupuje k datům v PPP prostřednictvím REST API, které je předmětem této veřejné zakázky.

## **5.5 Integrace**

Jako součást předmětu jsou požadovány níže uvedené integrace.

## 5.5.1 Zapojení do federovaného Samoobslužného portálu ÚKZÚZ

SOM OZO bude umožňovat navigaci formou hypertextového odkazu ze Samoobslužného portálu ÚKZÚZ do konkrétní části SOM OZO, přičemž součástí požadavku je i kontextová informace o lokalitě v Samoobslužném portálu ÚKZÚZ, ze které uživatel přichází.

SOM OZO musí nabídnout akci pro přechod zpět do Samoobslužného portálu s předáním výše uvedených kontextových informací tak, aby byl uživatel přesměrován do lokality v portálu, ze které původně přišel.

Při přechodu mezi portálem a SOM OZO je využit systém jednotného přihlášení (SSO) poskytovaný jako služba CAAS.

## 5.5.2 Napojení na systém PPP Plan protection product

Systém PPP je primárním správcem a úložištěm dat o odborné způsobilosti. SOM OZO odborná data načítá z tohoto systému anebo do tohoto systému ukládá. Přístup k datům bude realizován prostřednictvím rozhraní webových služeb publikovaných dle cílového návrhu na integrační sběrnici ÚKZÚZ anebo přímo v systému PPP.

Webové služby je volitelně možné implementovat a publikovat pro SOM OZO v podobě REST či SOAP webových služeb.

Návrh a implementace rozhraní webových služeb je předmětem této veřejné zakázky.

#### 5.5.3 Napojení na Centrální autentizační a autorizační systém ÚKZÚZ (CAAS)

CAAS poskytuje integrovaným informačním systémům služby centrální autentizace a autorizace a zprostředkovává přístup k službám identity providerů, jako jsou NIA, ISDS či IdP MZe. CAAS odstiňuje SOM OZO od detailů IdP využitého pro autentizaci a vždy předává do SOM OZO shodně strukturovanou informaci o přistupující identitě.

SOM OZO je možné napojit na CAAS jedním z podporovaných SSO protokolů:

- SAML 2,
- OpenID Connect.

Mimo autentizace CAAS zároveň poskytuje SOM OZO služby základní autorizace, resp. informaci o:

- zastupovaném subjektu, jménem kterého uživatel k SOM OZO přistupuje,
- informace o přidělení role oprávněné osoby.

#### 5.5.4 Napojení na platební bránu

Pro úhradu poplatků za zkoušky ÚKZÚZ bude možné jako jednu z platebních metod využít online platbu prostřednictvím platební brány. Součástí předmětu veřejné zakázky je napojení na systém platební brány a předávání informací o platbě vztahující se k žádosti do systému PPP.

Napojení na platební bránu bude realizováno způsobem podporovaným konkrétní zvolenou platební bránou.

#### 5.5.5 Napojení na SZR MZe

SZR MZe poskytuje služby přístupu k základním registrům ISZR. Služby SZR MZe budou využity pro všechny operace související se ztotožněním a vyhledáním osoby, např. v okamžiku zakládání nové osoby prostřednictvím SOM OZO.

Služby SZR MZe jsou přístupné jako SOAP služby, přičemž autentizace a autorizace pro volání těchto služeb je řešena klientským systémový certifikátem.

Volání služby a návratová odpověď služby musí naplňovat integrační standardy MZe dané zejména standardní SOAP obálkou realizovaných volání.

#### 5.5.6 Napojení na Spisovou službu ÚKZÚZ

Volání spisové služby ÚKZÚZ pro přidělení čísla jednacího, vložení dokumentu atd., bude probíhat prostřednictvím volání SOAP webových služeb publikovaných na integrační platformě ÚKZÚZ. Webové služby zprostředkovávají přístup k webovým službám spisové služby dle národního standardu NSESSS.

Autentizace a autorizace pro volání služby bude řešena klientským systémovým certifikátem.

#### 5.5.7 Integrace s Registrem přípravků na ochranu rostlin

SOM OZO bude jednou denně (případně s jinou podobnou periodicitou) zjišťovat změny v Registru přípravků na ochranu rostlin a identifikované změny avizovat ve formě upozornění, případně notifikace vybraných aktérů, jak je uvedeno v kapitole [4.2.10.](#page--1-3)

Pro detekci změn bude na straně Registru přípravků na ochranu rostlin anebo integrační platformě ÚKZÚZ publikována SOAP anebo REST webová služba, vracející informaci o změnách.

Autentizace a autorizace pro volání služby bude řešena klientským systémovým certifikátem.

### 5.5.8 Napojení na Digitální prostor klienta veřejné správy

Informace o odeslané žádosti o osvědčení, resp. metadata o žádosti budou předávány do centrální evidence realizovaných podání klienta v prostoru ÚKZÚZ, do tzv. Digitálního prostoru klienta veřejné správy. Předané informace zahrnují zejména:

- identifikátor klienta veřejné správy (SZR\_ID anebo UKZUZ\_ID),
- registrační číslo žádosti,
- datum a čas odeslání žádosti,
- číslo jednací,
- identifikaci agendy.

Předání informací bude realizováno volání REST webových služeb publikovaných na integrační sběrnici ÚKZÚZ. Autentizace a autorizace volání bude provedena využitím klientského systémového certifikátu.

## 5.5.9 Napojení na Procesní platformu ÚKZÚZ (Manažer procesů)

Po odeslání žádosti a v případě potřeby i po dalších událostech v SOM OZO bude založen procesní případ v Procesní platformě ÚKZÚZ. Založení procesního případu bude realizováno volání REST webové služby publikované na integrační sběrnici ÚKZÚZ. Autentizace a autorizace volání bude provedena využitím klientského systémového certifikátu.

#### 5.5.10 Budoucí propojení s Autorizační komponentou eGovernmentu ČR

Řešení SOM OZO bude umožňovat do budoucna do procesu odeslání žádosti (podání) začlenit dodatečnou autorizační službu eGovernmentu ČR, pokud tato služba vznikne. Technicky se bude jednat o podobnou integraci jako v případě platební brány. Klientovi bude zobrazeno samostatné autorizační okno/stránka poskytované třetí stranou, kde provede autorizaci podání a informace o autorizaci je předána zpět do SOM OZO. Odeslat je pak možné pouze autorizovaná podání/žádosti.

Funkcionalita není předmětem této veřejné zakázky. Výsledné řešení však musí být na tuto funkcionalitu připraveno a nesmí nasazení dodatečné autorizace znemožňovat.

# **6 Obecné požadavky na řešení Systému**

Tato kapitola obsahuje obecné požadavky Zadavatele na řešení SOM OZO jako celku.

## **6.1 Architektura**

V rámci návrhu architektury řešení Systému Zadavatel požaduje naplnění následujících požadavků:

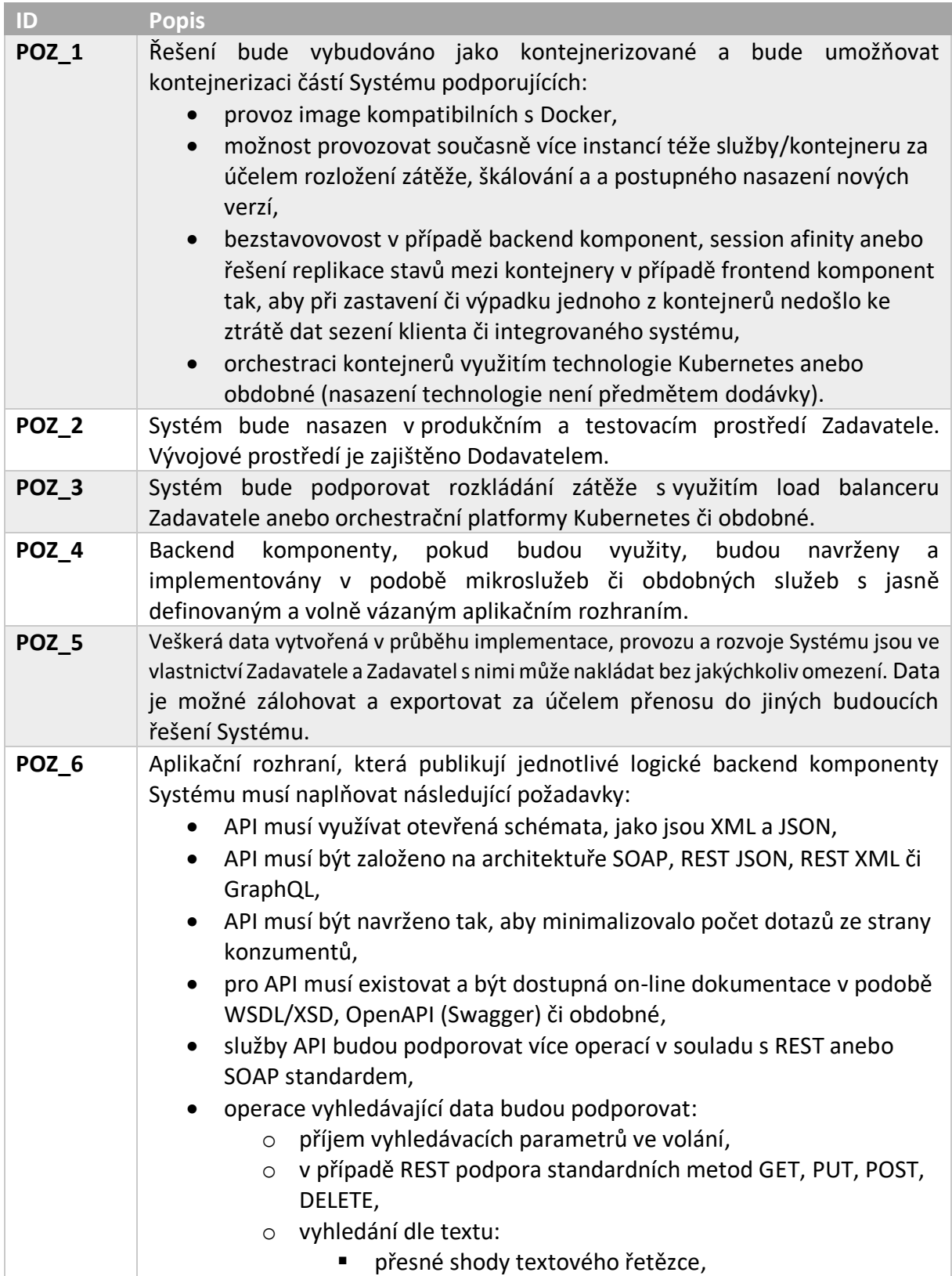

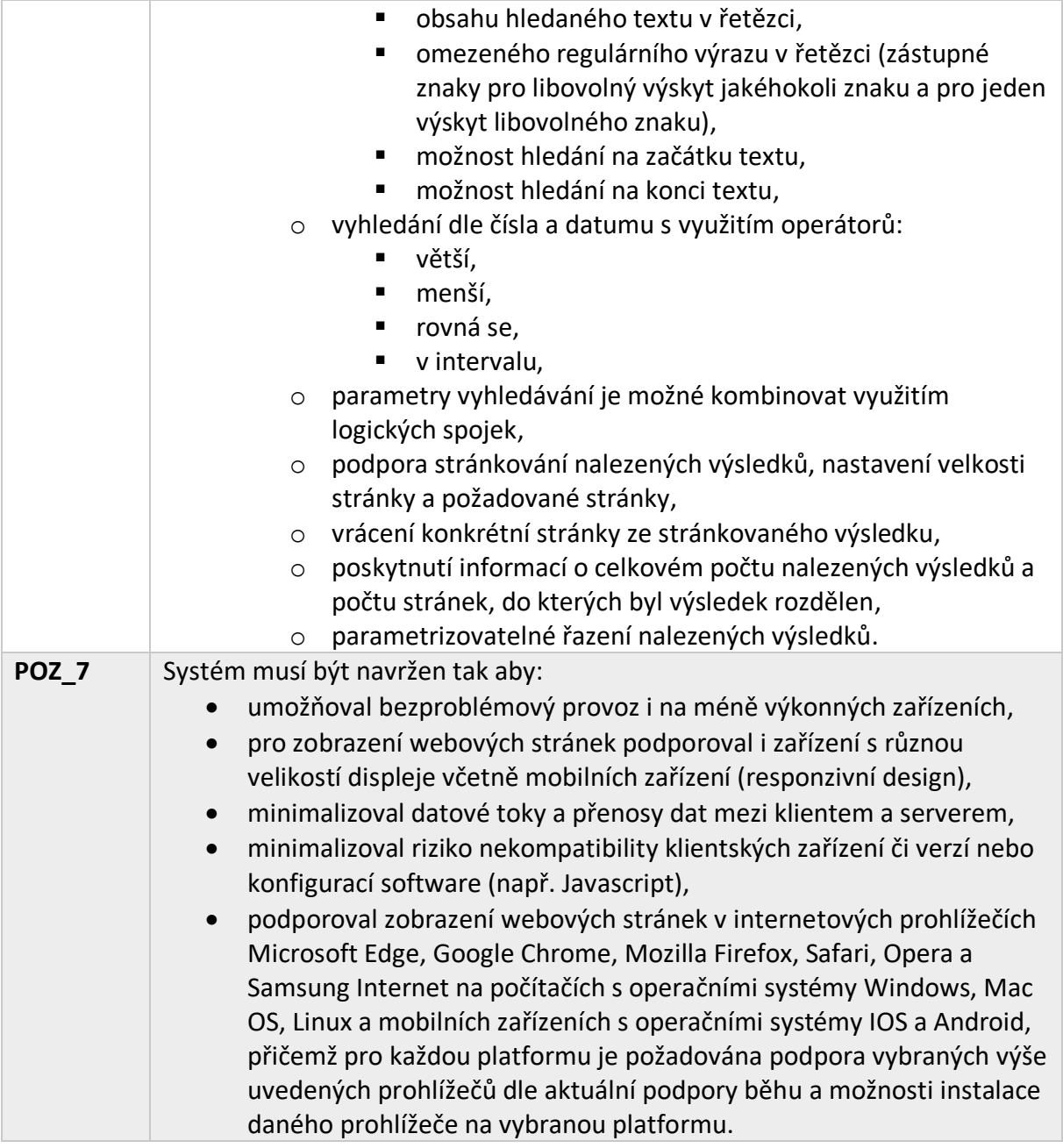

# **6.2 Návrh, vzhled a ergonomie webové aplikace (UX)**

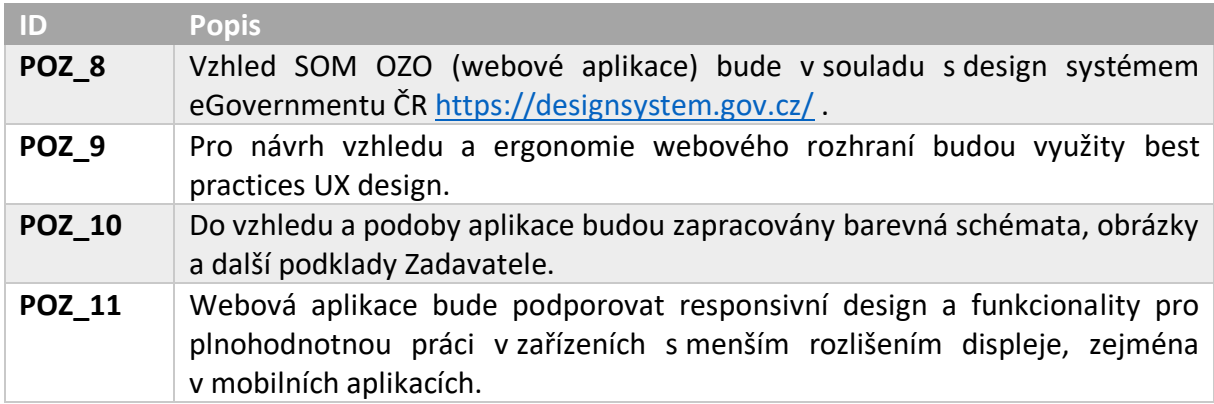

## **6.3 Infrastruktura Zadavatele**

Pro návrh a výstavbu systému mohou být využity následující komponenty a podpůrné nástroje a systémy Zadavatele:

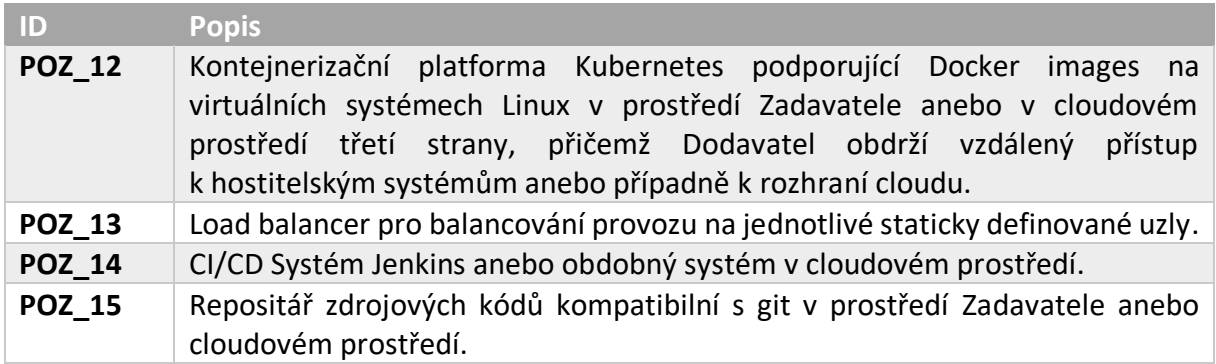

#### **6.4 Zabezpečení**

Pro zabezpečení Systému jako celku Zadavatel vznáší následující požadavky:

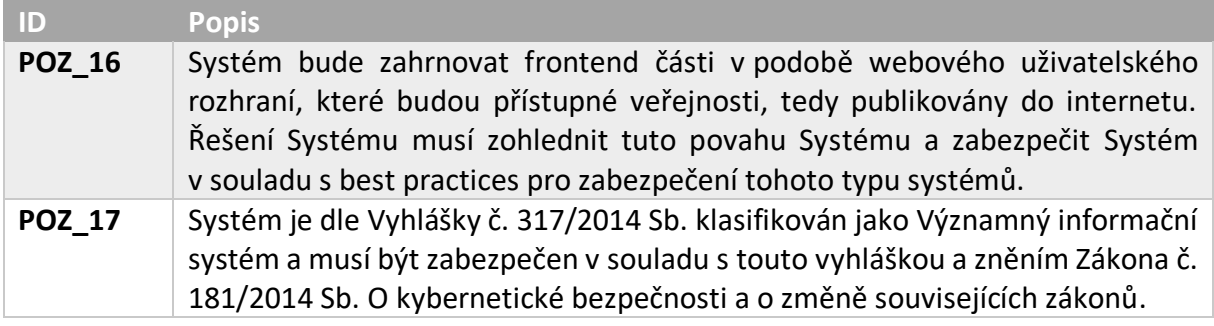

#### 6.4.1 Ochrana proti běžným zranitelnostem webových aplikací

Dodavatel jako součást zakázky identifikuje zranitelnosti Systému a provede jejich ošetření a zabezpečení. Dodavatel ošetří zejména následujících zranitelností:

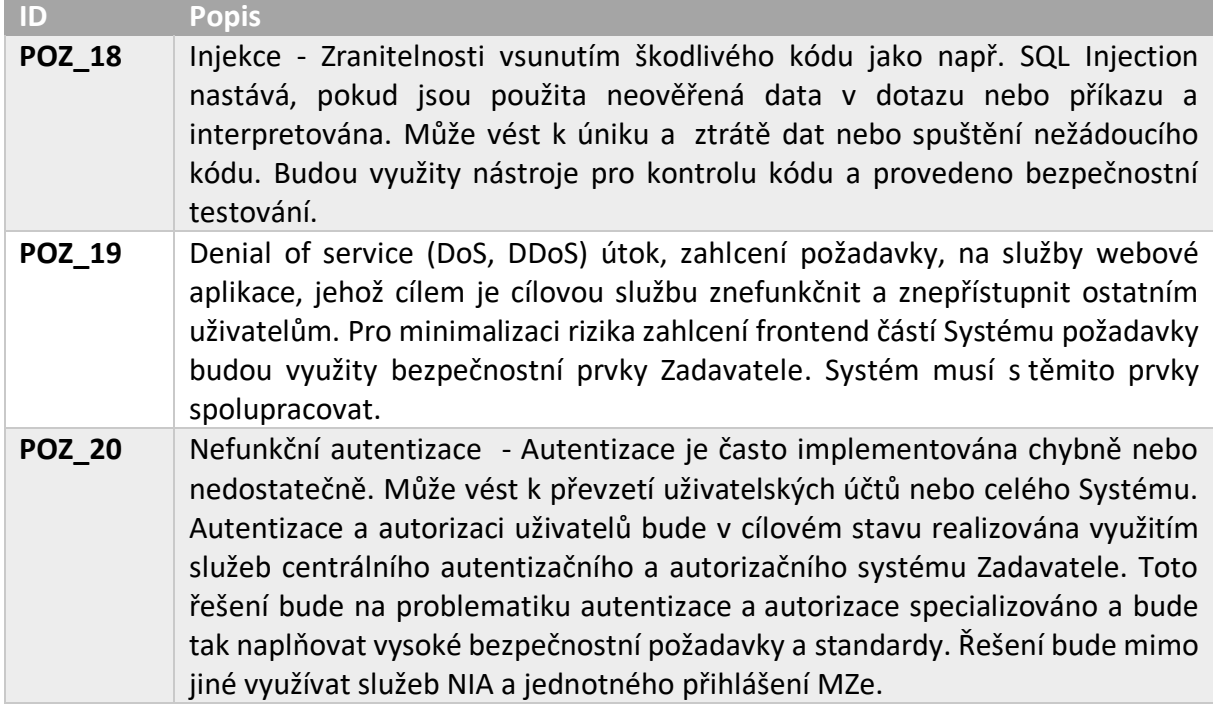

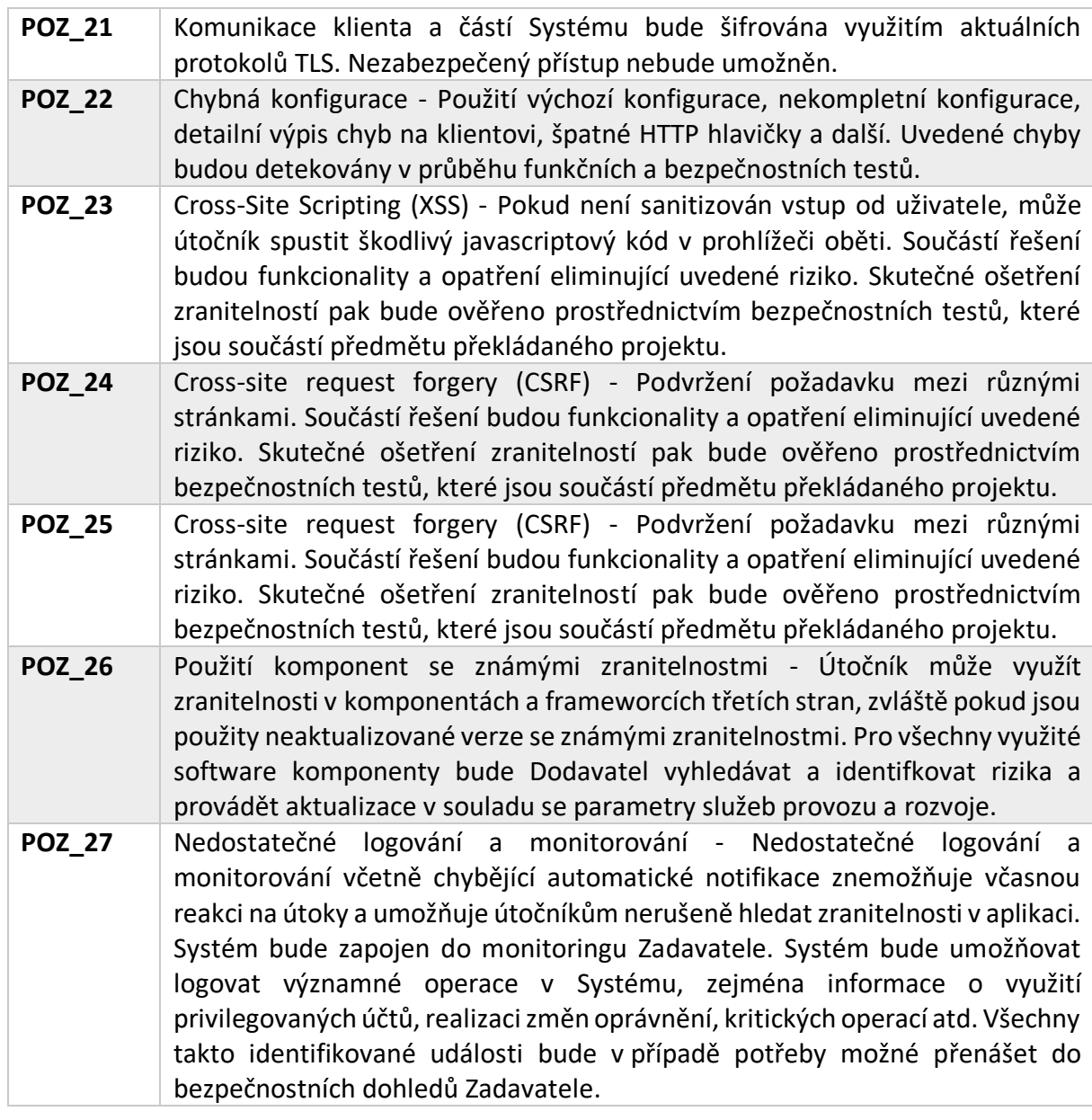

# 6.4.2 Požadavky na kryptografické operace a šifrování

V oblasti kryptografie bude Systém splňovat následující požadavky:

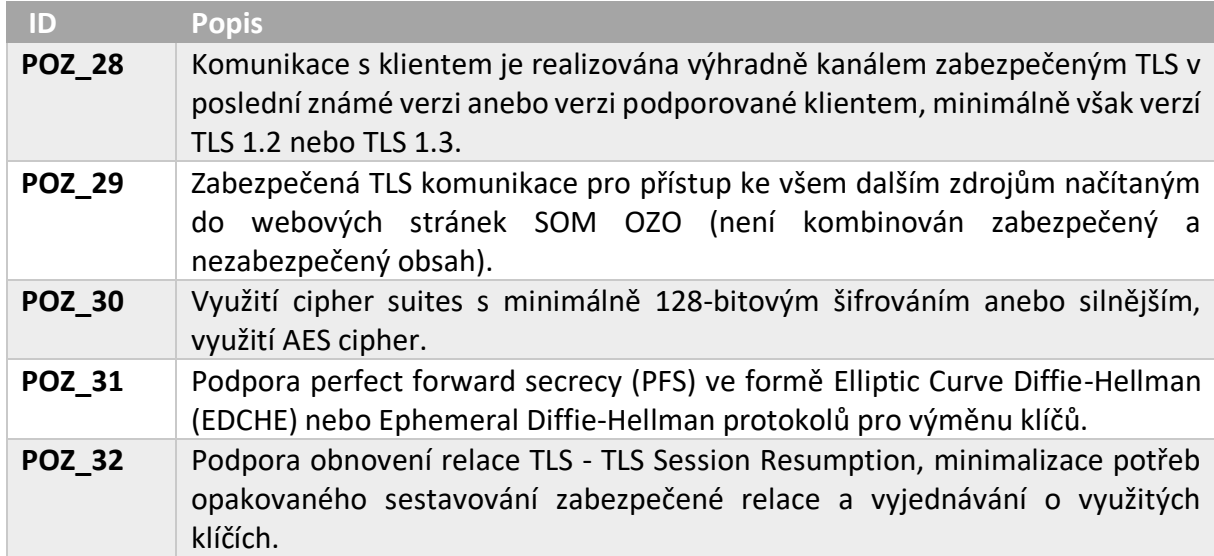

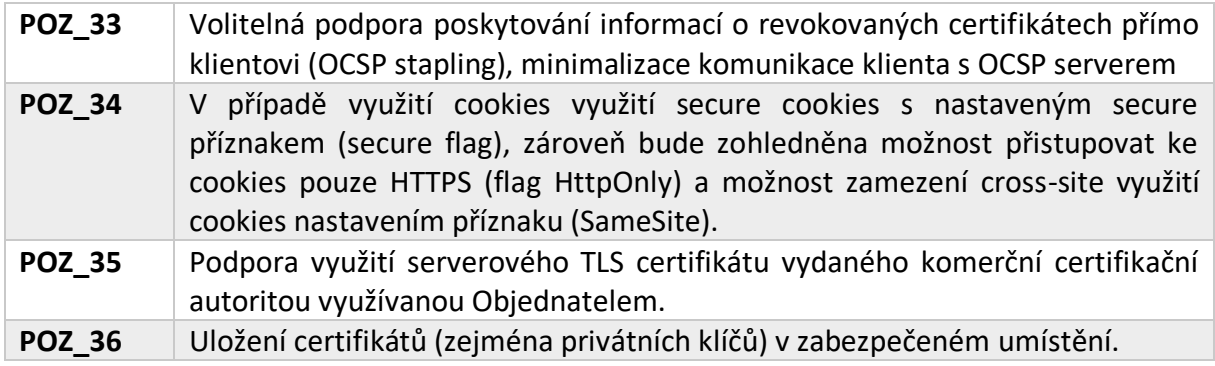

# <span id="page-20-0"></span>**6.5 Auditování**

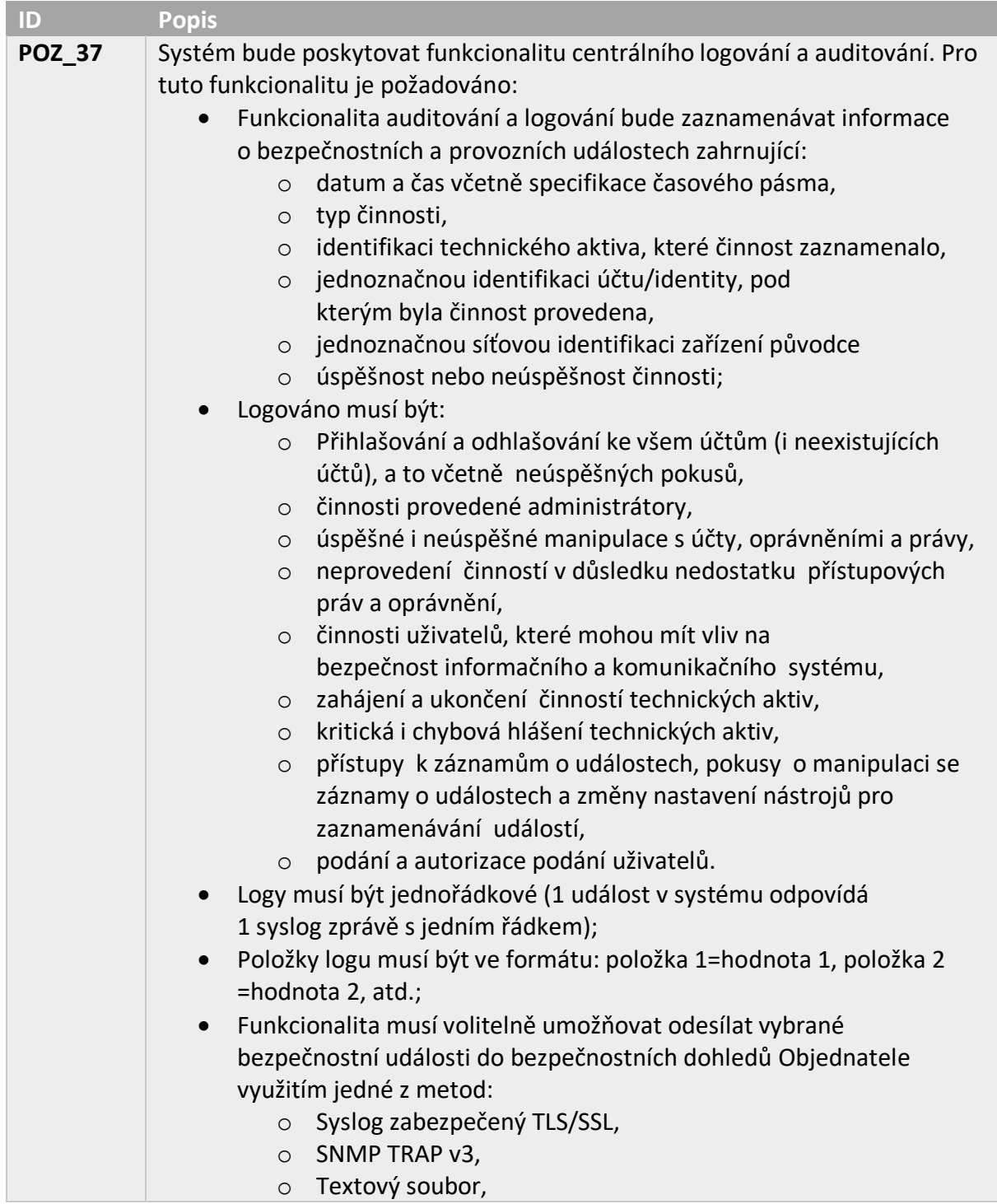

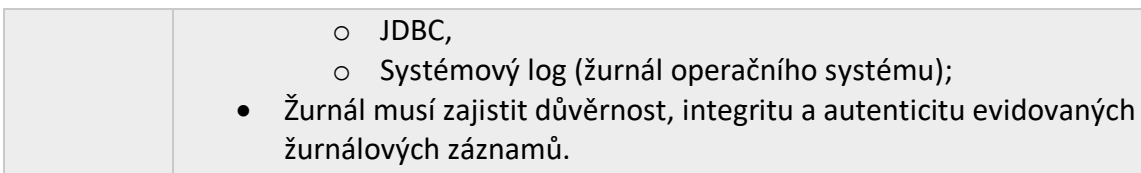

## **6.6 Autentizace**

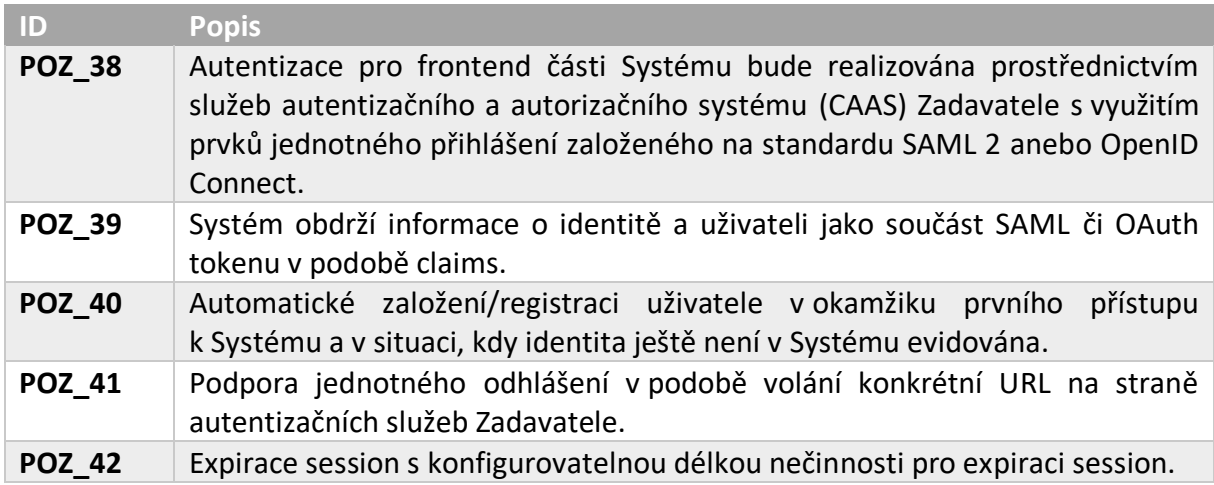

## **6.7 Autorizace**

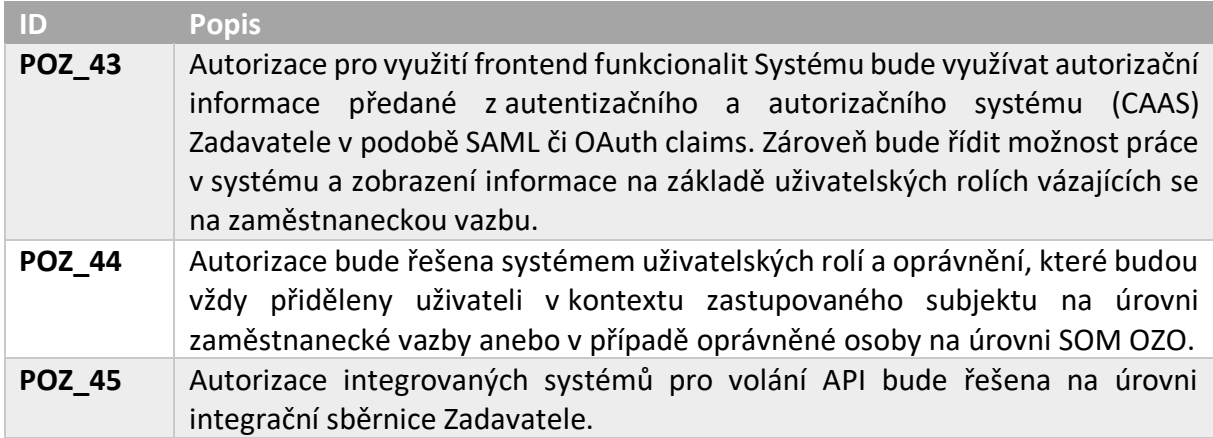

# **6.8 Integrované systémy a způsoby integrace**

V oblasti integrace Systému vznáší Zadavatel následující požadavky:

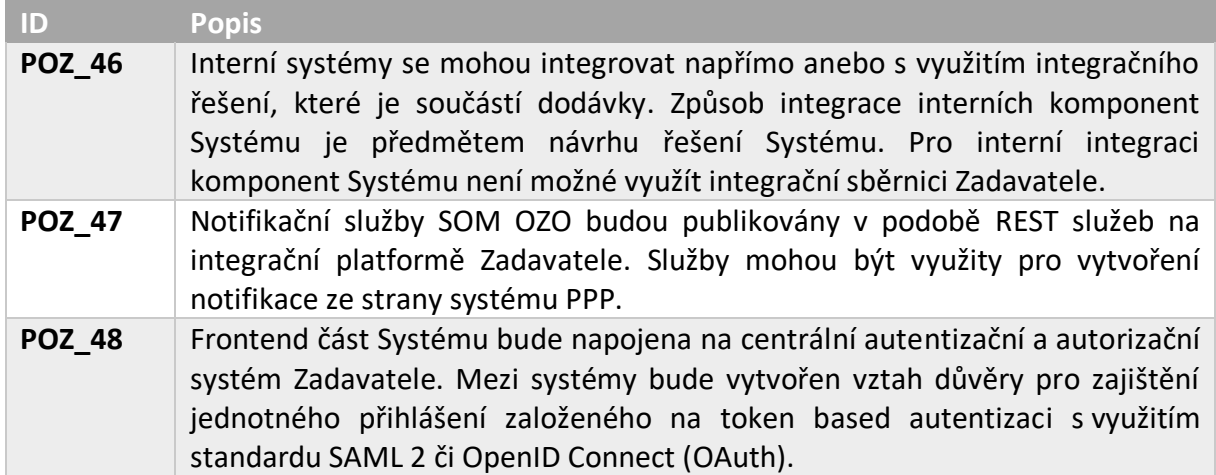

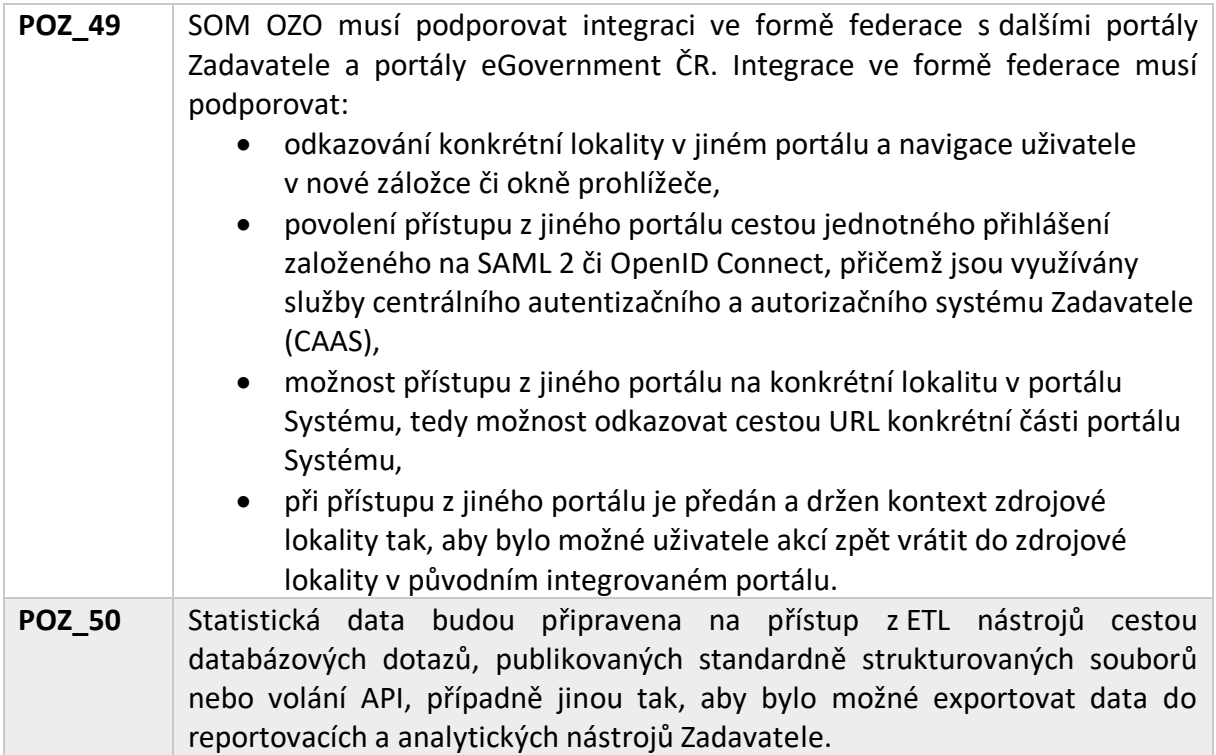

# **6.9 Projektové řízení a metodika práce**

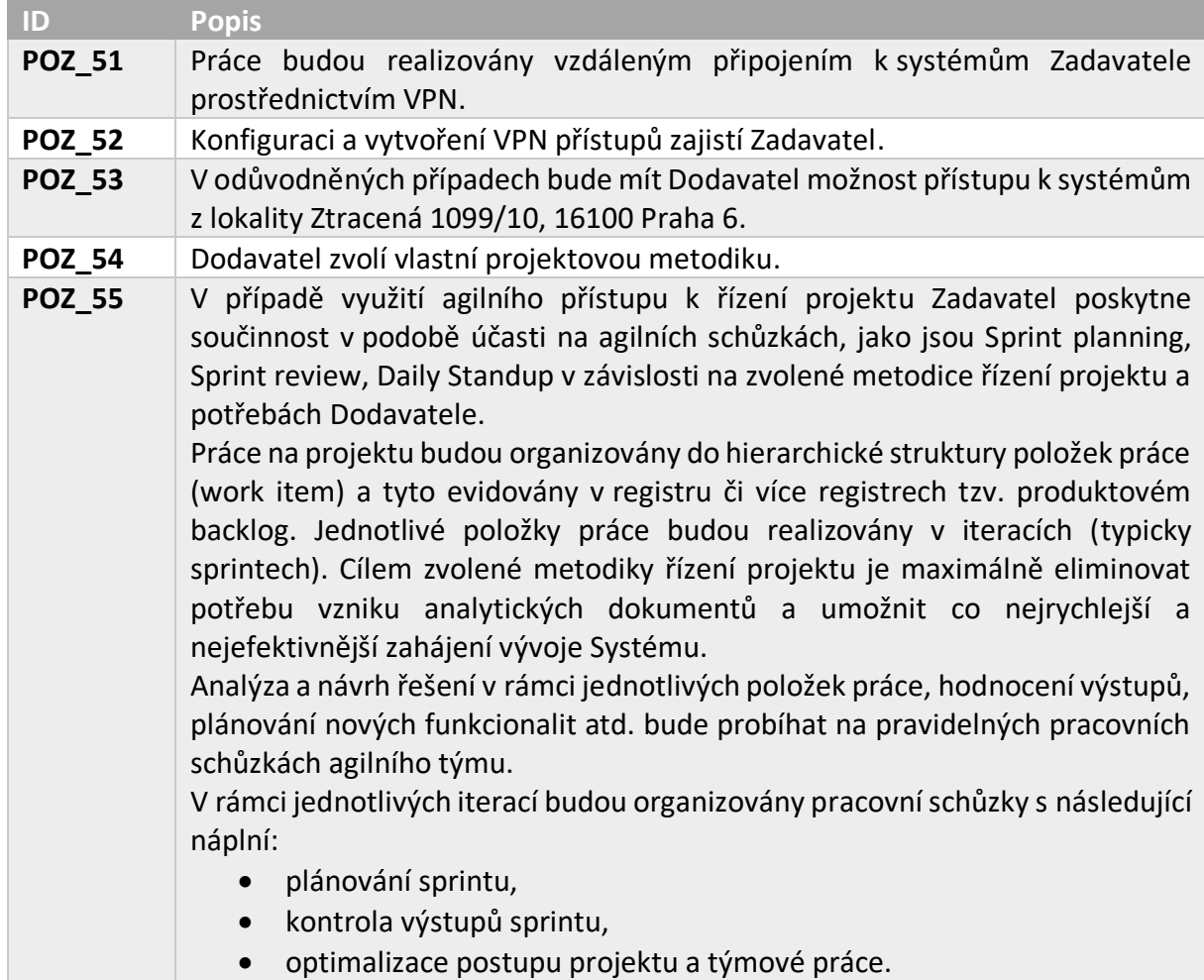

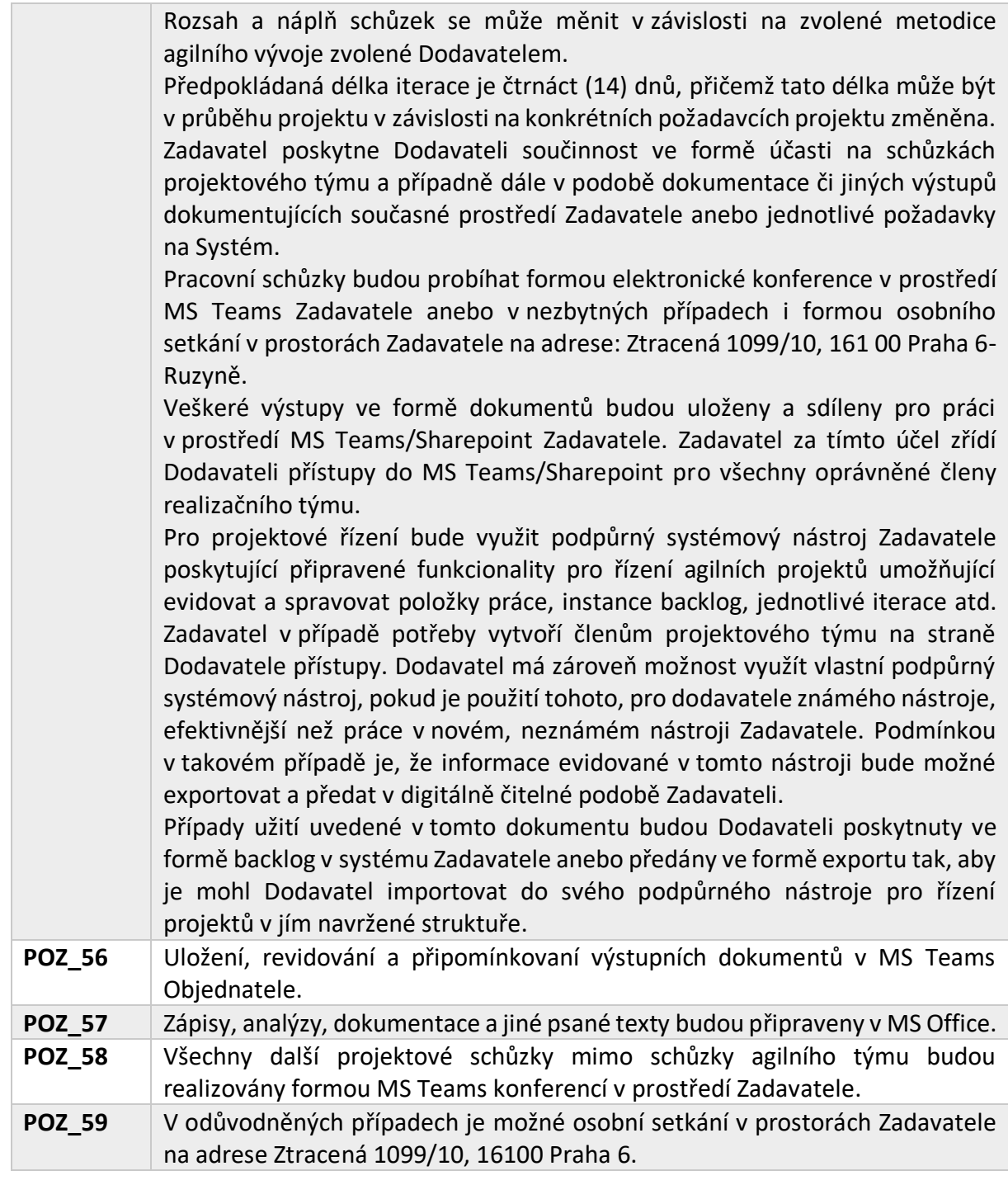

# **6.10 Vývoj, správa zdrojových kódů a nasazování**

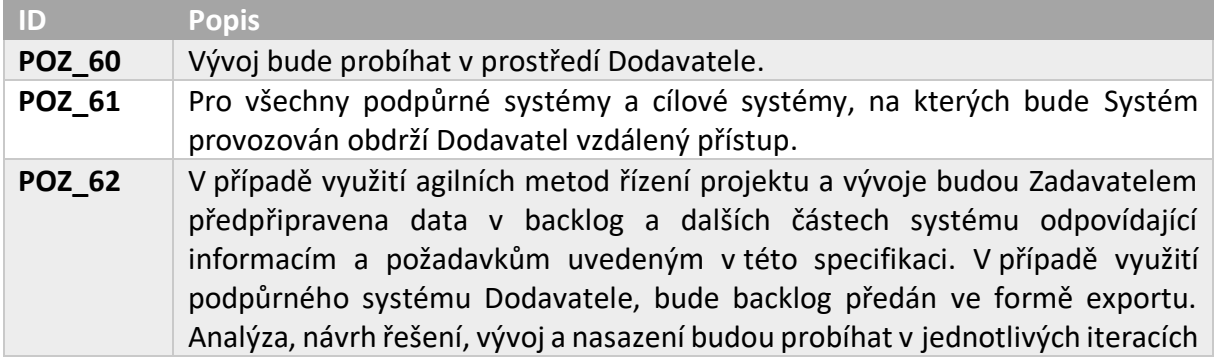

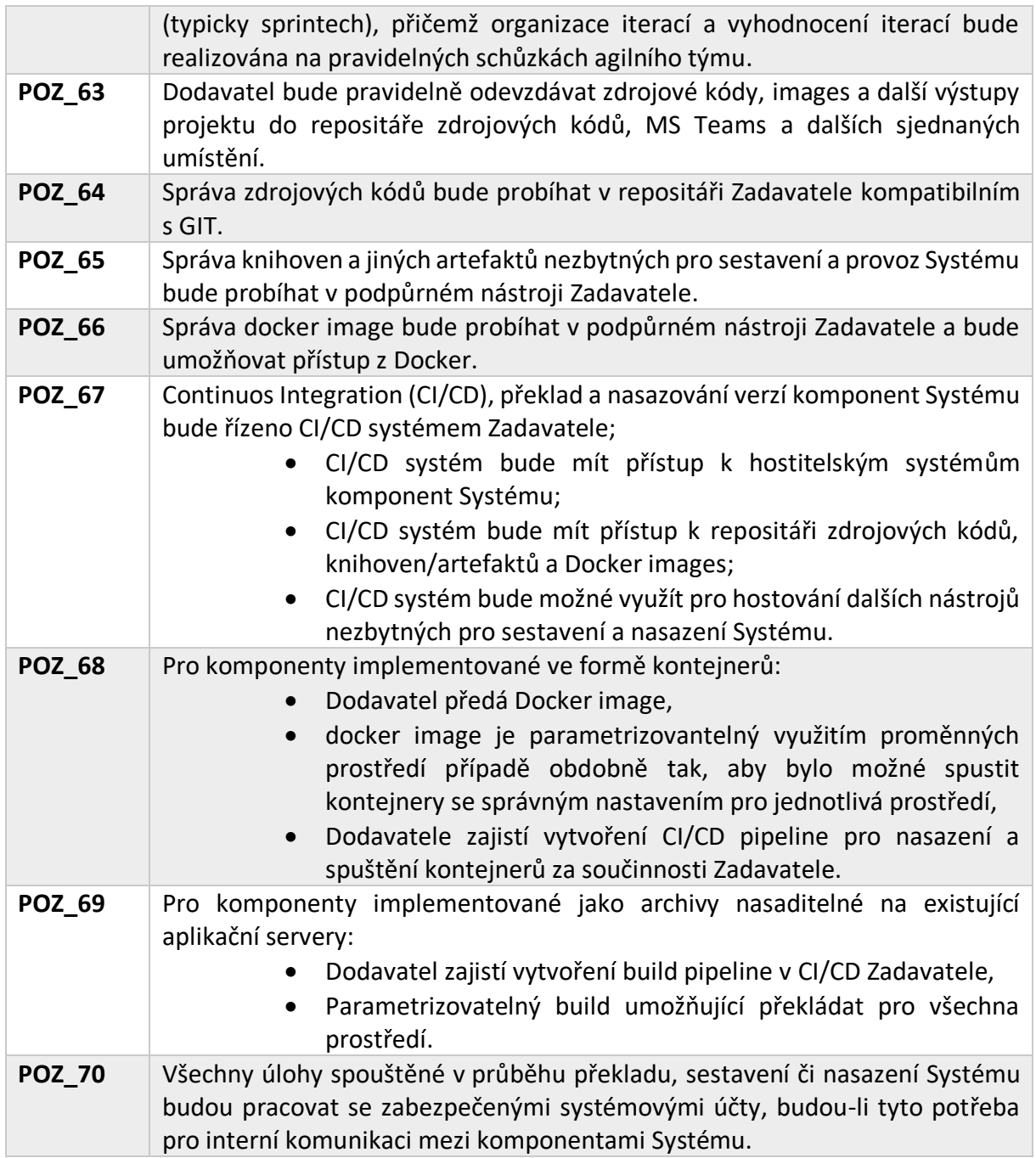

# **6.11 Výkonnost a kapacity**

Systém musí být schopen obsloužit objem dat charakterizovaný následujícími informacemi a požadavky:

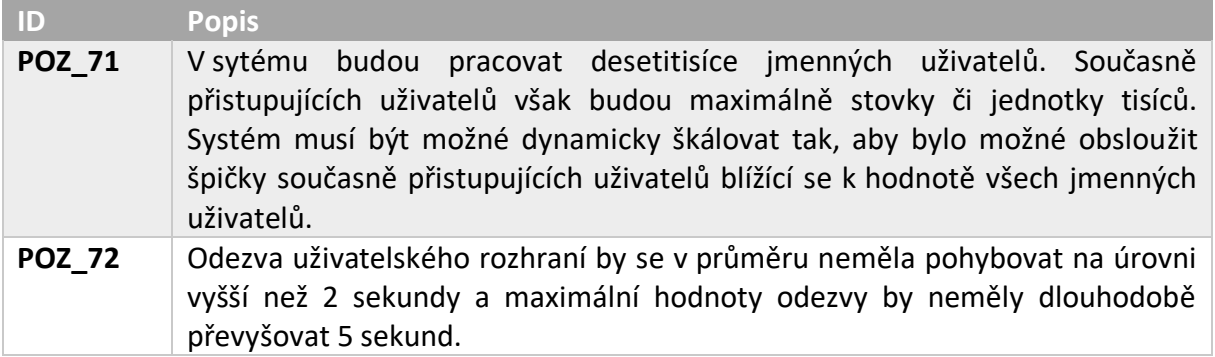

## **6.12 Zajištění dostupnosti**

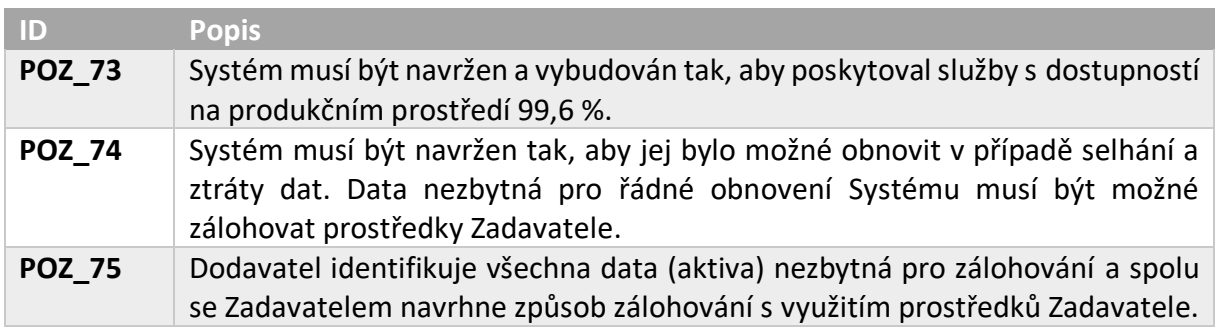

## **6.13 Ochrana osobních údajů a GDPR**

Zadavatel požaduje v rámci návrhu a implementace Systému zohlednit následující požadavky na ochranu osobních údajů:

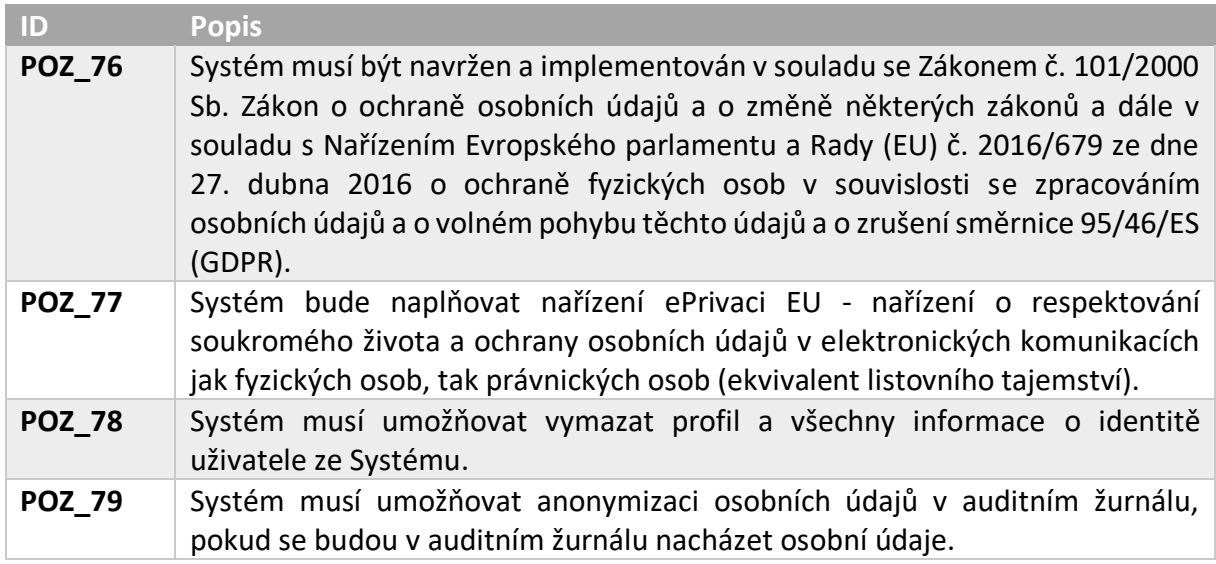

#### **6.14 Lokalizace**

Pro uživatelské rozhraní Zadavatel požaduje naplnění následujících požadavků v oblasti lokalizace:

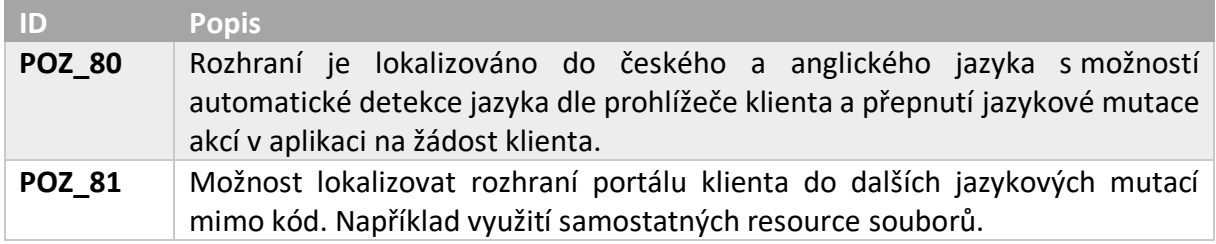